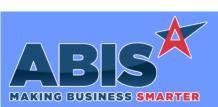

| Program/Change<br>ECR #         | Change Description                                                                                                    |  |
|---------------------------------|----------------------------------------------------------------------------------------------------|--|
| Accounts Receivable             |                                                                                                    |  |
| Credit Card Processing<br>37455 | New Setup Option, CCTESTCARD, displays a 'Test Card' button on the Point of Sales (POS) screen when testing Heartland transactions. The<br>'Test Card' button fills in "dummy" card data to allow you to process practice CC payments in the POS screen. |  |
|                                 | Wiki Link: http://www.abiscorp.com/AdjWiki/rule-setup.ashx?HL=CCTESTCARD                                                                                                    |  |
|                                 | Setup Options**: CCTESTCARD                                                                                                    |  |

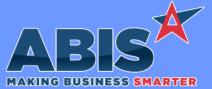

 

 MAKING BUSINESS SMARTER

 Program/Change ECR #
 Change Description

 Commissions
 A new expression (msnnum) has been added to the cursor for the Commission Due report. This expression will display the linked project number if the document that generated a commission record is linked to a project.

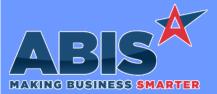

Page 3 of 10

| Program/Change<br>ECR # | Change Description                                                                                                    |
|-------------------------|----------------------------------------------------------------------------------------------------|
| Import/Export Manag     | ger                                                                                                    |
| Task Import<br>37486    | A new checkbox option (Import as Unbilled) has been added to the Task Import screen. If checked, the import process will set the backend<br>TASK lines as "Un-transferred" to prevent imported tasks from immediately showing up in the Task Status results when the "Transferred"<br>filter is used. |
|                         | Wiki Link: https://www.abiscorp.com/AdjWiki/IMPORTTS2.ashx?                                                                                                    |

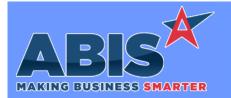

I

| Program/Change<br>ECR #  | Change Description                                                                                                    |  |
|--------------------------|----------------------------------------------------------------------------------------------------|--|
| Item Control (Inventory) |                                                                                                    |  |
| Inventory on Hand Report | The existing ONHANDRECDATE setup option has been expanded to include the receipt date for all inventory items using the 'recdate' field expression on the Inventory on Hand Report. Previously the 'recdate' expression only included logic to handle lot/serial controlled items.                                                                                                    |  |
| 37296                    | The 'recdate expression reports the first received date for the item.<br>A new ONHANDRECDATEN setup option has been developed along with a new 'recdateN' form expression for the Inventory on Hand<br>Report. With the new setup option enabled, the new 'recdateN' expression will report the most recent receipt date fore the item on the<br>Inventory on Hand Report.<br>These two setup options and form expressions can be used at the same time to show both the first and the most recent receipt dates on<br>the report. |  |
|                          | Wiki Link: http://www.abiscorp.com/AdjWiki/rule-setup.ashx?HL=ONHANDRECDATE                                                                                                    |  |
|                          | Wiki Link 2: http://www.abiscorp.com/AdjWiki/rule-setup.ashx?HL=ONHANDRECDATEN                                                                                                    |  |
|                          | Setup Options**: ONHANDRECDATE<br>ONHANDRECDATEN                                                                                                    |  |

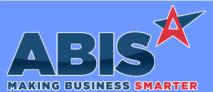

Page 5 of 10

| Program/Change<br>ECR # | Change Description                                                                                                    |  |  |
|-------------------------|----------------------------------------------------------------------------------------------------|--|--|
| MBS/Roll Former Int     | tegration                                                                                                    |  |  |
| Smart Coil Tag<br>37355 | The SMARTCOILTAG setup option has been slightly modified to not print a new coil tag if the previous coil is the same as the new will prevent duplicate tags from printing during the Connex coil change processes when the same coil is being processed.<br>Setup Options**: SMARTCOILTAG |  |  |

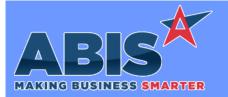

| Program/Change<br>ECR #   | Change Description                                                                                                    |  |
|---------------------------|----------------------------------------------------------------------------------------------------|--|
| Order Entry               |                                                                                                    |  |
| Sales Order Grid<br>37297 | The Sales Order Grid screen now has the same Contact Customer feature available from the Quote Grid. Users are able to pull in sales orders, select the orders they would like to process, and choose the 'Contact Customer' button which will cycle through a message control and send out the order to the contact on the order. Orders can then be marked as "Contacted" for traceability. |  |
|                           | Wiki Link: http://www.abiscorp.com/AdjWiki/SOGRID.ashx                                                                                                    |  |
| Sales Order Form<br>37500 | A new form expression (Ln_paidamt) has been developed for the Sales Order Confirmation Form that will show the net amounts paid against invoice(s) linked to the sales order. This new expression will not include POS pre-payments until they are applied to an invoice.                                                                                                    |  |

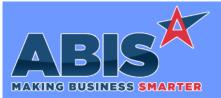

| Program/Change<br>ECR #            | Change Description                                                                                                    |  |  |
|------------------------------------|----------------------------------------------------------------------------------------------------|--|--|
| Production                         |                                                                                                    |  |  |
| Part Location (Prompt 86)<br>36864 | ) Editing Sales Order lines that have been Sent to Production will now update the Part Location (Partloc) SQL table more effectively through<br>the Prompt 86 feature. If the line is edited and the quantity remains the same, no changes are made in Partloc. If the line is edited and the<br>quantity is reduced, the Partloc data is reset to have the new quantity back at the first station. If the line is edited and the quantity is<br>increased, the difference from the original quantity is added to the first station. |  |  |
|                                    | Setup Options**: 86MOVE1 Rules**: 86STATION                                                                                                    |  |  |
| Production Work Order<br>37219     | This change adds a new Setup Option and a new Rule Maintenance record to allow auto-assigning materials to a Production Work Order (PWO) even when the available On Hand (OH) is less than the required amount on the PWO.                                                                                                    |  |  |
|                                    | The Setup Option and the Rule are both named PWOSTOCKPM. Both are detailed in the corresponding wiki entries below. The Rule allows users to establish a tolerance level for the auto assignment logic. For example, you can enter '5' in the Allowance (Num1) field to allow auto-assigning an item if the current OH is at least 95% of the needed qty.                                                                                                    |  |  |
|                                    | Wiki Link: https://www.abiscorp.com/adjwiki/rule-setup.ashx?HL=PWOSTOCKPM                                                                                                    |  |  |
|                                    | Wiki Link 2: http://www.abiscorp.com/adjwiki/RULE-PWOSTOCKPM.ashx                                                                                                    |  |  |
|                                    | Setup Options**: PWOSTOCKPM Rules**: PWOSTOCKPM                                                                                                    |  |  |
| Production Work Order<br>37358     | The logic behind the 'Allocate Only' check box on the Assign Serial/Lots tab of the Production Work Order (PWO) screen has been enhanced to provide more visibility on allocated lot-controlled items. The enhancements allow allocated lot controlled material to show completely on the allocate table (SOALLOCATE) and also be printed on the PWO form using the new 'alloclist' expression. These                                                                                                    |  |  |

enhancements also enable the Coil Status (Prompt 42) scanner function to show the allocated material and the quantity. Material allocated

through the PWO is cleared from the allocate table once the material is assigned, the PWO is assembled, or completed.

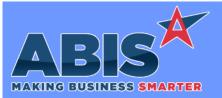

| Program/Change<br>ECR #          | Change Description                                                                                                    |  |
|----------------------------------|----------------------------------------------------------------------------------------------------|--|
| Shipping Events (Logist          | lics)                                                                                                    |  |
| Shipping Event - SELINK<br>37310 | SELINK logic can now be used to manage shipping events by sales order lines rather than entire orders and has been expanded for greater visibility and line management. Setup option SELINK5 will enable users to link specific lines to specific shipping events. This will allow users greater control over what is shown on the pre load report, and allow users to move backordered lines and future shipments off the current shipping event.<br>If you are interested in exploring SELINK logic, please read more on the wiki link. It is highly encouraged to take some time with your Strategist for further training. |  |
|                                  | Wiki Link: http://www.abiscorp.com/AdjWiki/selink.ashx                                                                                                    |  |
|                                  | Wiki Link 2: http://www.abiscorp.com/adjwiki/rule-setup.ashx?HL=SELINK5                                                                                                    |  |
|                                  | Setup Options**: SELINK5                                                                                                    |  |

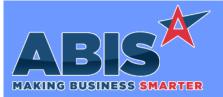

| Program/Change<br>ECR #   | Change Description                                                                                                    |
|---------------------------|----------------------------------------------------------------------------------------------------|
| System Manager            |                                                                                                    |
| User in Adjutant<br>36144 | When the DELRDPUSER option is enabled, Adjutant will remember and connect the RDP user license to the Adjutant license. When removing the User in Adjutant license, a new prompt will ask the user to also remove the RDP license. If Yes is selected, then an email will be sent to support@abiscorp.com with the RDP username and CID name. This will save users from requesting the RDP removal manually. |
|                           | Wiki Link: http://www.abiscorp.com/AdjWiki/rule-setup.ashx?HL=DELRDPUSER                                                                                                    |

Setup Options\*\*: DELRDPUSER

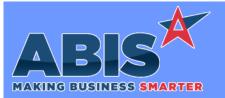

| Program/Change<br>ECR # | Change Description |                                                                                                    |
|-------------------------|--------------------|----------------------------------------------------------------------------------------------------|
|                         | ** Add             | itional information for the Setup Options, Rules, and Programs areas                                                                                                    |
|                         | Setup Options:     | Setup Options are system-wide controls that must be enabled/disabled in CID Maintenance.<br>Some Setup Options will not display until the related application has been accessed. Contact<br>your consultant for assistance with enablling/disabling Setup Options. |
|                         | Rules:             | Rules are added or updated in the Rule Maintenance screen. If you are not familiar with adding or updating Rule Maintenance headers or details, contact your consultant for assistance.                                                                            |
|                         | Programs:          | Programs are system-level routines that must be updated manually by ABIS personnel. You must contact your consultant to coordinate updating the associated Program before taking advantage of the enhancement.                                                     |
|                         |                    | Program updates may require system downtime, or may be required to occur outside of business hours.                                                                                                    |
| Total Number of Changes | :: 12              |                                                                                                    |